## **Reporting Absences via a Browser (desktop or mobile device)**

Add Attendance Note/Approval (Approved

1. From the **Home** screen, click on  $\frac{1}{\sqrt{1-\frac{1}{n}}}$  **Absence/Late for the appropriate child** *(shown in*  $\frac{1}{\sqrt{1-\frac{1}{n}}}$ *red below)*.

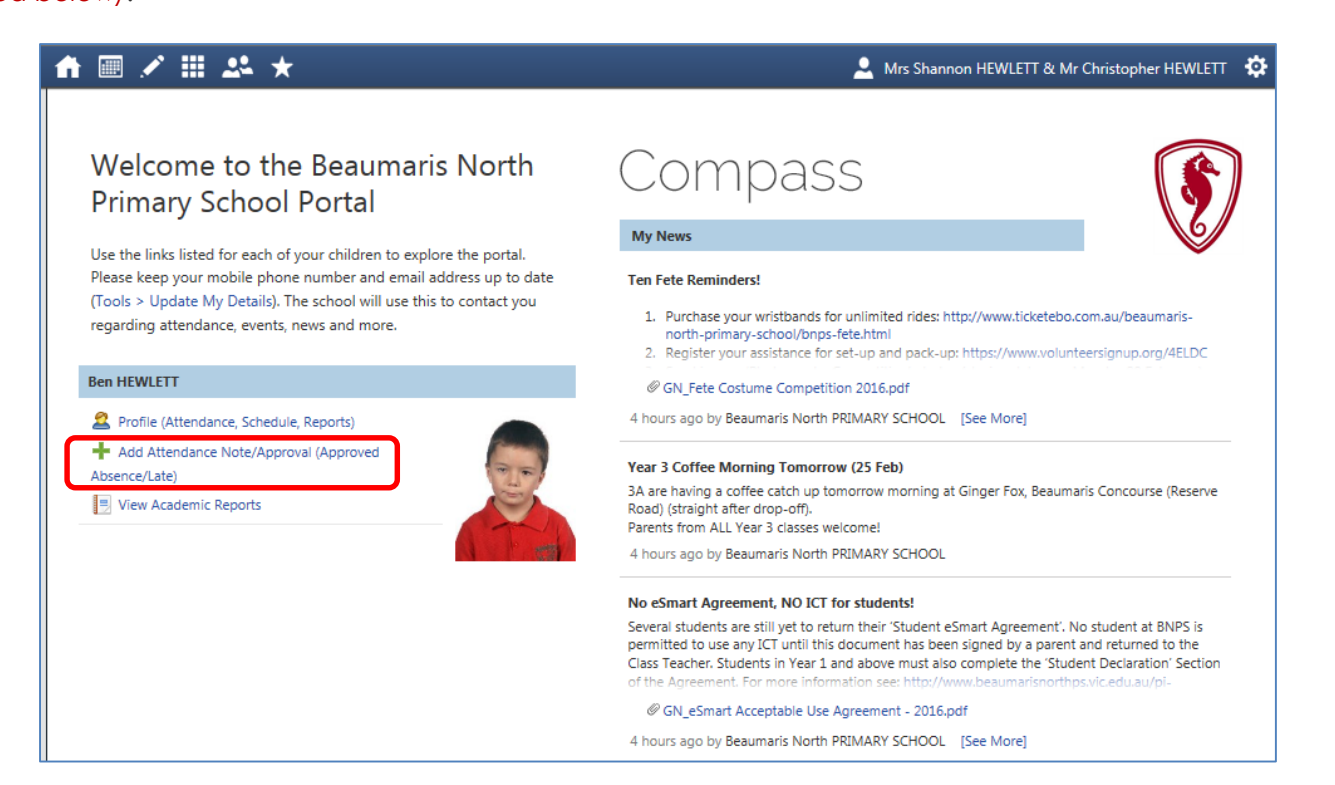

2. The following screen will appear. Select the reason for the absence from the drop-down menu, enter details as appropriate and click on the **Save** button.

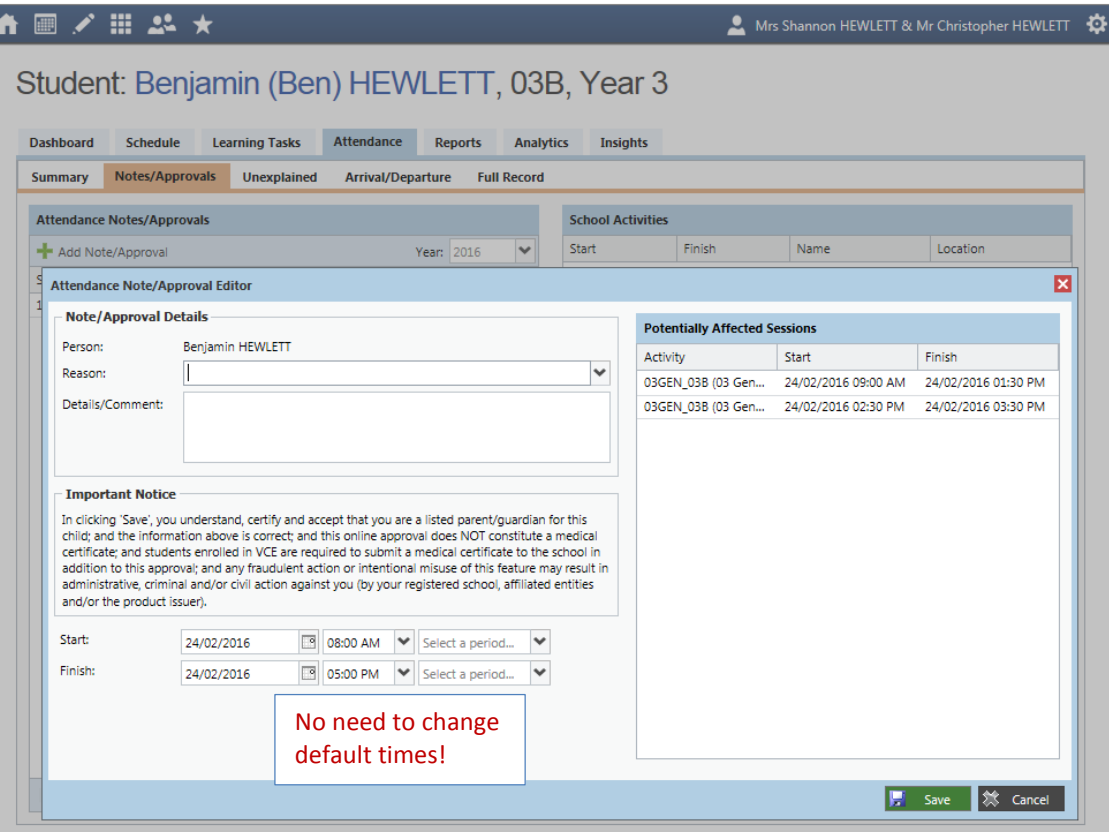